# **Blog du Prof T.I.M.** Technologies Informatique & Multimédia

# BTS 1 TC - TD Tableur n°2 - Les fonctions logiques

## Table des matières

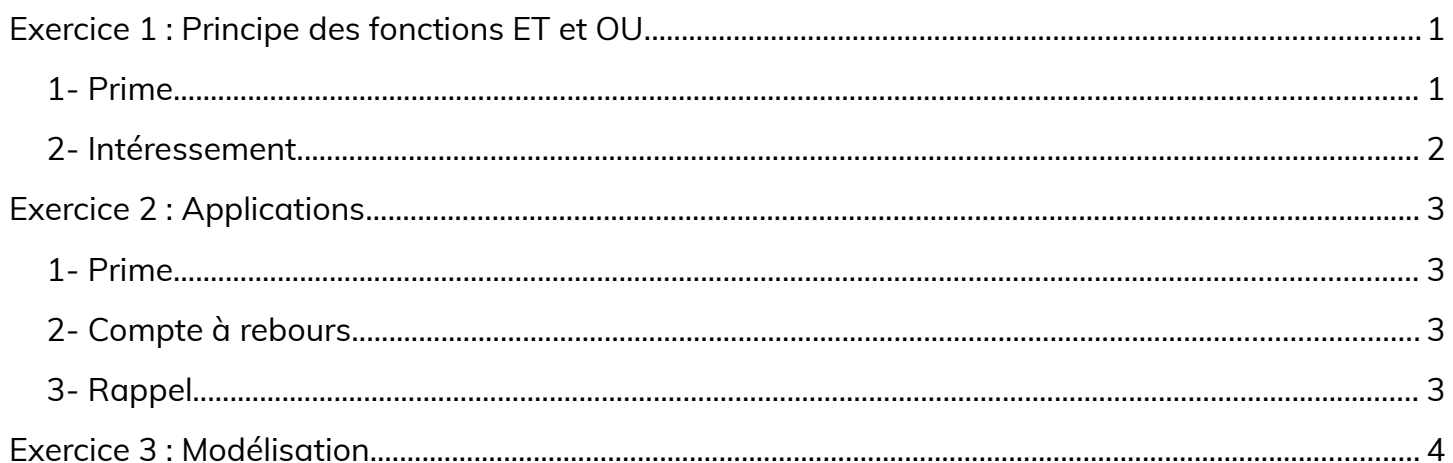

Télécharger le classeur « Td2 » enregistré dans le cours de tableur, sur la plateforme Moodle et en faire une sauvegarde sur votre lecteur personnel.

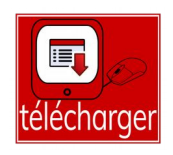

Clic droit > Enregistrer la cible du lien sous

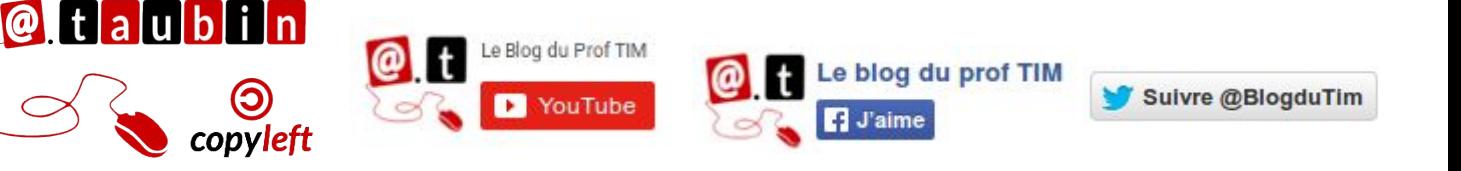

https://blogs.lyceecfadumene.fr/informatique

## <span id="page-1-1"></span><span id="page-1-0"></span>**1- Prime**

• **Calcul de la prime :** 

Une prime correspondant à **3% du chiffre d'affaire** est accordée si le **CA est supérieur ou égal à 11 000 €**.

**Vous pouvez regarder le tutoriel vidéos sur la fonction ET :**

• **[https://youtu.be/ZhV0Umlg8DY](https://www.youtube.com/watch?v=ZhV0Umlg8DY)**

**Vous pouvez lire la fiche sur les fonctions logiques.**

- •**<https://tinyurl.com/libreoffice-logique-7>**
- **Obtention du voyage :**

Un voyage est offert au commercial **SI** il a obtenu la prime **ET** si son ancienneté est supérieure à 40 mois.

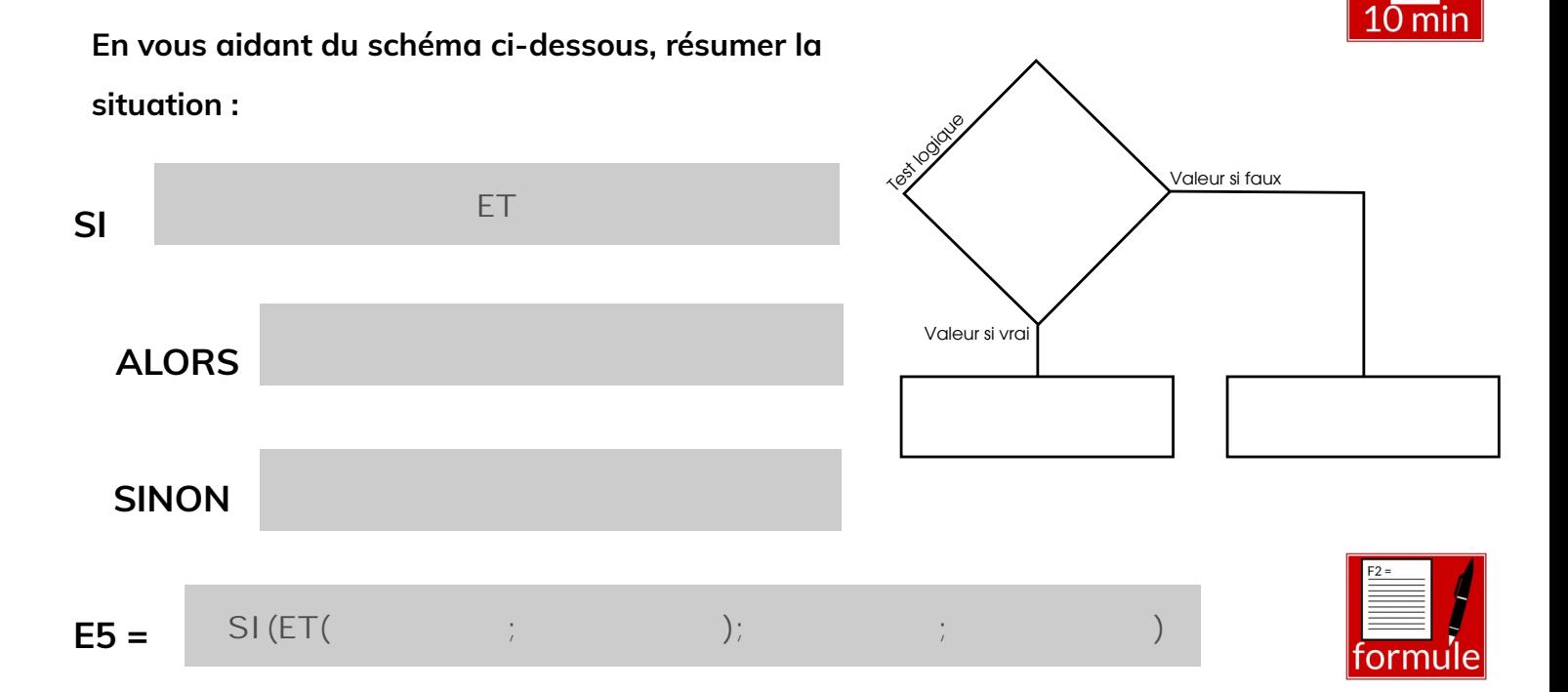

## **Page 1/5 -<https://blogs.lyceecfadumene.fr/informatique>**

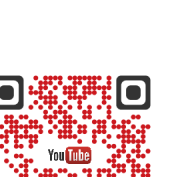

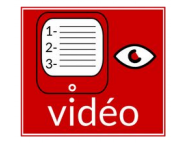

formule

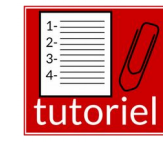

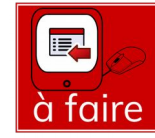

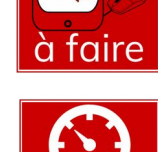

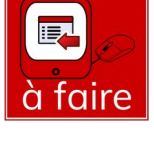

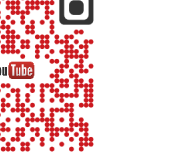

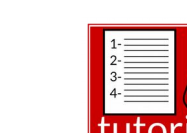

#### • **Obtention du bon d'achat :**

- ✗ de 100 € **SI** il a obtenu la prime **OU** si son ancienneté est supérieure à 50 mois
- $x$  de 50 € sinon.

**En vous aidant du schéma ci-dessous, résumer la situation :** 

# **PRS**<br> **ON**<br>
SI(OU( ; )<br>
); <br>
; ) **SI ALORS SINON F5 =**  ormi

### <span id="page-2-0"></span>**2- Intéressement**

#### • **Intéressement :**

Un intéressement de 5% est accordé si les bénéfices dépassent 145000 ou si la conjoncture est bonne. Sinon l'intéressement est de 3%.

### **D12 =**

#### • **Obtention de la prime :**

Une prime est accordée si le bénéfice est supérieur ou égal à 145 000 € et si la conjoncture est bonne.

$$
E12=
$$

#### **Page 2/5 -<https://blogs.lyceecfadumene.fr/informatique>**

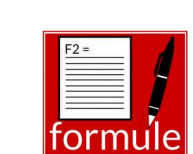

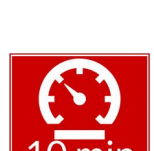

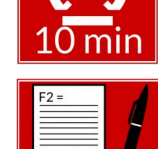

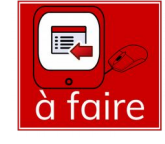

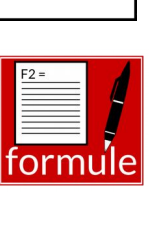

à faire

## <span id="page-3-3"></span>**Exercice 2 : Applications**

#### <span id="page-3-2"></span>**1- Prime**

On veut calculer dans la dernière colonne la prime accordée aux salariés sachant que :

- Les salariés sans enfant n'y ont pas droit
- Cette prime est fonction du nombre d'enfants : La prime s'élève à 50 € par enfant pour les salariés avec 1 ou 2 enfants et à 70 € par enfant pour les salariés ayant 3 enfants ou plus. Exemple : un salarié avec 2 enfants touche 100 €.

## **C4 =**

## <span id="page-3-1"></span>**2- Compte à rebours**

• Dans la **colonne E** réaliser un compte à rebours entre la date du jour et la date d'échéance. C'est à dire, calculer le nombre de jour entre aujourd'hui et la date d'échéance de la facture.

## <span id="page-3-0"></span>**3- Rappel**

• Dans la **colonne F** indiquer s'il faut envoyer une lettre de rappel aux clients qui n'ont pas réglé à la date d'échéance. Laisser un délai de 8 jours après l'échéance avant de faire la lettre.

**F18 =**

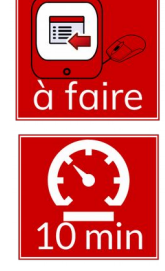

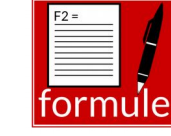

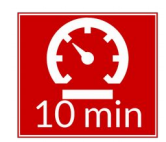

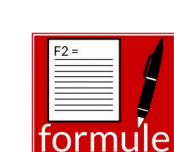

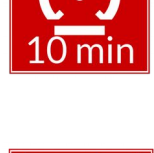

<span id="page-4-0"></span>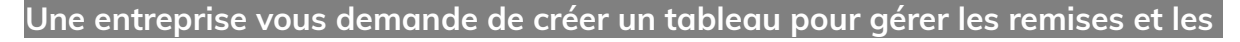

**points de fidélité des clients sur les montants hors taxes des factures.**

Voici la liste des factures du mois dernier :

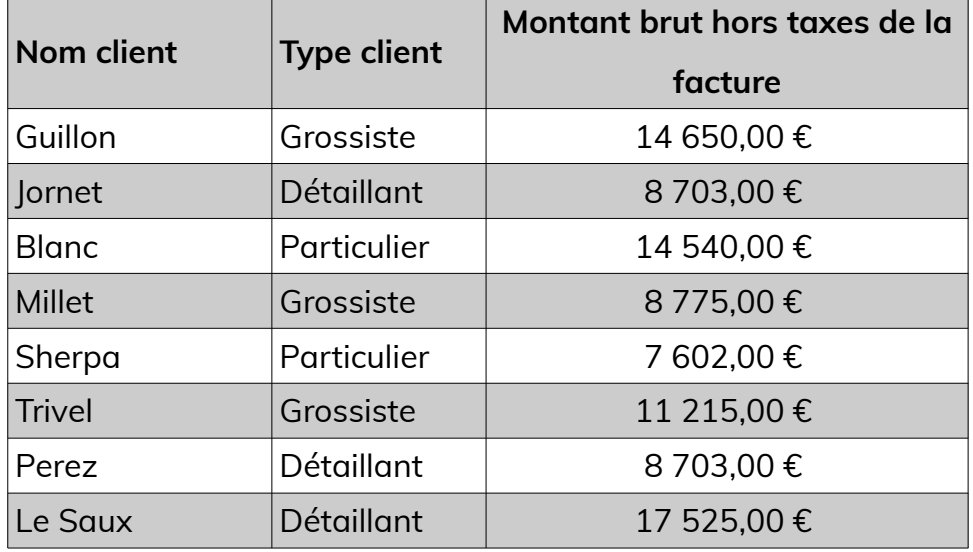

**Dans une nouvelle feuille de calculs**, proposé à l'entreprise un outil capable :

• de calculer le taux de remise pour chaque facture : les grossistes bénéficient d'un taux de 5% à condition que le montant hors taxes dépasse 10 000 €. Les autres types de clients n'ont pas de remise.

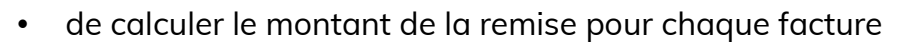

- de calculer le net hors taxes pour chaque facture : montant HT remise
- de calculer le nombre de points de fidélité pour chaque facture :
	- les grossistes gagnent 100 points à chaque achat.
	- les détaillants gagnent 70 points à chaque achat.
	- Les particuliers gagnent 50 points à chaque achat.

#### **Maquette :**

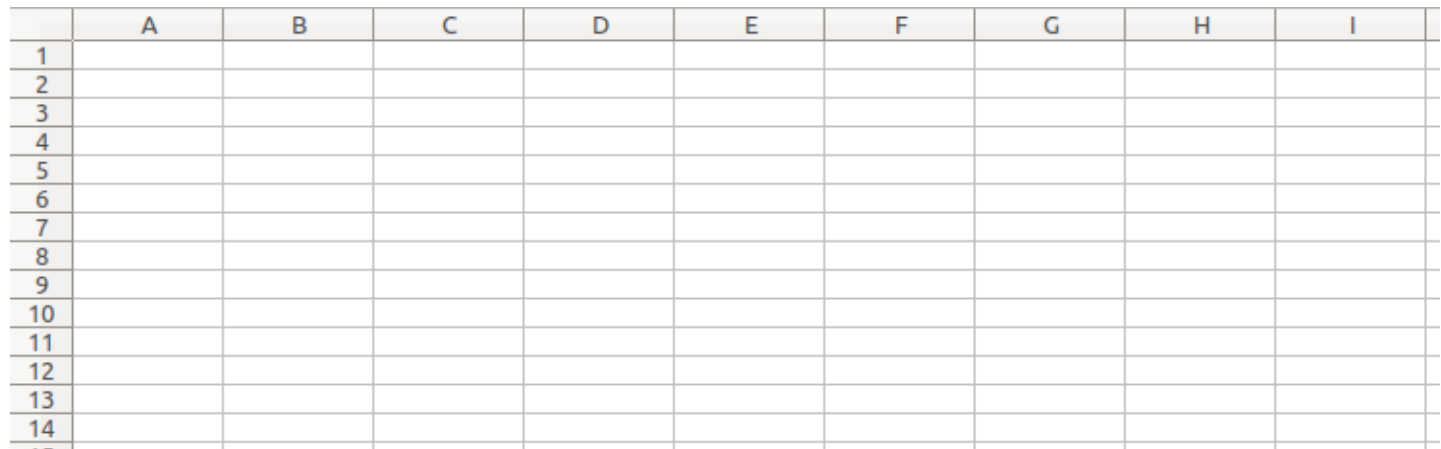

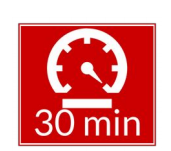

## **Page 4/5 -<https://blogs.lyceecfadumene.fr/informatique>**

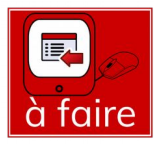

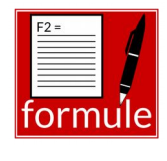